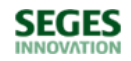

# Værktøj til nem beregning af markøkonomi

Med værktøjet Økonomi i afgrøder og sædskifter kan du beregne og sammenligne økonomien i forskellige afgrøder og sædskifter på en hurtig måde og estimere konsekvenser af ændringer i forudsætninger.

**Viden om** Opdateret Kl. 12:18

Det er enkelt og hurtigt at beregne økonomi i markbruget ved at anvende værktøjet "Økonomi i afgrøder og sædskifter", som d. 31. oktober 2022 er opdateret til version 2.4. Værktøjet kan anvendes til at give et bud på økonomien ved dyrkning af forskellige afgrøder og sædskifter under forskellige vilkår, herunder oprettelse af nye afgrøder. Som noget nyt kan værktøjet også anvendes til at estimere økonomi ved dræning.

I værktøjet kan du meget enkelt definere forhold som forfrugtsværdi, efterafgrøder, husdyrgødning, om man er kornkøber eller -sælger, halmnedmuldning, tørring og lagring samt ændring af prisforhold, udbytteniveau, ændringer i dyrkningssystem mv. Du har bl.a. mulighed for at oprette egen afgrøde og lade denne indgå i beregningen af økonomi for såvel enkeltafgrøder som sædskifter. En anden nyudviklet funktion er grafiske elementer omkring afgrødesammensætning.

Opbygningen af programmet er optimeret med hensyn til angivelse af forudsætninger, der vedrører følgende forhold:

- 1. bedriftsspecifikke forhold
- 2. standardforudsætninger ved næringsstoffer
- 3. oprettelse af egen afgrøde
- 4. opstilling af sædskifter, arealer, udbytter og forventede afgrødepriser
- 5. tilretning af niveau for tilskud, styk- og kapacitetsomkostninger
- 6. beregning af tidsforbrug for normafgrøder

Programmet er desuden forbedret med hensyn til beregning af omkostninger til gødning og gødningsudbringning.

#### **[Hent værktøjet Økonomi i afgrøder og sædskifter](https://www.landbrugsinfo.dk/-/media/landbrugsinfo/public/4/a/0/varktoj_modellering_markokonomi.xlsm)**

**Bemærk,** besøger du jævnligt siden, har din browser sandsynligvis gemt en version af siden for at hente den hurtigt. For at nulstille det, skal du rydde din cache.

Hvis du bruger browseren Google Chrome fungerer det således: (bruger du en anden browser fungerer det lidt tilsvarende, men ellers google dig frem til ved at søge: Ryd cache Edge, Firefox, Safari eller anden browser)

- 1. Klik tasterne Ctrl + Shift + Delete
- 2. Og vælg ryd browserdata i udgangspunktet skal du kun rydde billeder og filer, der gemt i cache.

# **Kom i gang med at regne økonomi i afgrøder og sædskifter**

Regnearket indeholder forudsætninger for såvel konventionelle som økologiske afgrøder. Du kan også oprette og definere egen afgrøde. Udbytter, priser og omkostninger for normafgrøderne er estimeret med basis i afgrødekalkuler og kan tilpasses forhold og dyrkningsmetoder på bedriften. Udbytter og priser kan hurtigt tilrettes i forbindelse med følsomhedsanalyser.

Forfrugtsværdi, husdyrgødning, om man er kornkøber eller -sælger, halmnedmuldning, tørring og lagring kan indregnes i de økonomiske konkurrenceforhold. Der findes uddybede forslag til anvendelse i den faglige vejledning nedenfor.

Omkostninger til gødning, tørring og rensning beregnes ud fra angivet udbytte og anvendelse af husdyrgødning. Maskinomkostninger er gradueret efter jordtype og eventuel anvendelse af husdyrgødning. Opstilling af sædskifter foregår via drop-down menuer, og fordelingen af hovedafgrøder bliver illustreret med lagkagediagrammer.

Beregning af økonomi for efterafgrøder omfatter alene omkostninger til etablering samt sparet kvælstof i efterfølgende afgrøde, men ikke opgørelse af krav til efterafgrøde eller alternativer hertil eller den økonomiske konsekvens af disse.

De økonomiske beregninger for sædskifter er suppleret med beregning af tidsforbrug (nettotid) i marken og estimat for arbejdsprofil for de afgrøder, der eksisterer en afgrødenorm for.

Der kan desuden opstilles en sædskifteplan med op til 3 delsædskifter på en bedrift. Placering af efterafgrøder i sædskiftet kan angives. Endvidere beregnes produktionen af korn til svinefoder. Svinebesætningens foderbehov (korn) kan beregnes.

Da værktøjet er baseret på normtal vil resultaterne for hvert scenarie ikke nødvendigvis matche bedriftens egne tal. Forskellen mellem scenarier forventes dog give et godt bud på den konsekvens, man vil opleve i driften. Vær opmærksom på, at der ingen kontrol er af, at det indtastede afgrødevalg og efterafgrødevalg kan lade sig gøre, om der er risiko for opformering af sygdomme eller ukrudt, om gældende efterafgrødekrav og lovgivning overholdes etc.

# **Tips til at bruge værktøjet modellering af markøkonomi Foldalle Endalle** ud

#### **Husk at indlæse makroer i værktøjet**

Regnearket indeholder makroer. Da makroer kan indeholde virus, bør man normalt indstille Excel således, at makroer ikke indlæses. For at sikre at makroerne indlæses i dette regneark, skal det såkaldte sikkerhedsniveau i Excel indstilles på følgende måde:

**Excel 2003:** 'Funktioner' à 'Makro' à 'Sikkerhed'. Flyt prikken til mellem eller lavt sikkerhedsniveau. Hvis Excel spørger, om man vil indlæse makroer, skal man svare 'Ja'.

**Excel 2007:** Tryk på 'Office-knappen' i øverste venstre hjørne. Tryk på 'Excel-indstillinger' i nederste højre hjørne. Vælg 'Sikkerhedscenter'. Vælg 'Indstillinger for sikkerhedscenter'. Flyt prikken til 'Aktivér alle makroer'.

**Excel 2010:** Tryk på 'Filer' → 'Indstillinger' → 'Sikkerhedscenter' → 'Indstillinger for sikkerhedscenter' → 'Indstillinger for makro' → 'Aktiver alle makroer'. Derefter skal den gemmes og åbnes igen.

**Excel for MS Office 365:** Tryk på 'Filer' → 'Indstillinger' → Center for sikkerhed og rettighedsadministration → Indstillinger for Center for sikkerhed og rettighedsadministration → Makroindstillinger i Center for sikkerhed og rettighedsadministration → Foretag de ønskede valg → Klik på OK

### **Estimere økonomi ved ændring i afgrødesammensætning**

Nedenfor kan du se forslag til, hvordan værktøjet kan anvendes og normværdier tilpasses til individuelle forhold. Hvis du vil estimere økonomi ved en ændring i afgrødesammensætning, f.eks. ved at supplere korndyrkning med dyrkning af specialafgrøde, så kan du:

- definere eksisterende afgrødesammensætning i sædskifte 1.
- definere alternativ afgrødesammensætning i sædskifte 2.
- justere diverse forudsætninger for bedriftens forhold og forventninger.

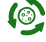

- huske, at dyrkning af mange specialafgrøder kræver kontrakt, muligheden for at få en sådan skal undersøges.
- vurdere dyrkningssikkerheden på de to afgrødesammensætninger i forhold til hinanden.
- vurdere sandsynligheden for prisudsving i de to afgrødesammensætninger; udarbejd en følsomhedsanalyse med høje/lave priser du kan gemme regneark med forskellige valg af forudsætninger under passende forskellige navne og dermed hurtigt sammenligne ændringer i dine forudsætninger efter behov.

Inddragelse af efterafgrøder beregnes kun som omkostninger til etablering og gevinst ved sparet N. Regnearket kan ikke anvendes til optimering af efterafgrødevalg mv.

Hvis der mangler plads til flere afgrøder, kan efterafgrøder evt. puljes i én samlet efterafgrøde, så du dermed sparer plads i den økonomiske beregning. Anvend sædskifteplanerne i funktionen "sædskifteplan" for at vise den samlede afgrødefølge; her er plads til flere afgrøder i sædskifterne og dermed god plads til at vise efterafgrøder efter hovedafgrøder.

#### **Estimere økonomi for afgrøde der ikke findes norm eller kalkule for**

Hvis du vil estimere økonomi for en afgrøde, der ikke findes norm eller afgrødekalkule for, så kan du:

- oprette "egen afgrøde" i værktøjet umiddelbart efter indtastning af bedriftsspecifikke oplysninger og standardforudsætninger.
- angive afgrødens navn, forventet udbytte, afgrødepris og evt. sekundært udbytte (halm), forfrugtsværdi, stykomkostninger, N,P og K mængde, omkostninger til planteværn, diverse, maskiner og arbejde samt tørring.
- finde hjælp til at anslå disse niveauer ved eventuelt sammenlignelige afgrøder via afgrødekalkulerne på farmtal.dk.
- undersøge, om der findes f.eks. udenlandske erfaringer, som med fordel kan inddrages i overvejelserne.

Husk, at det kan være vigtigt at foretage vurdering af risici ved dyrkning af "nye" afgrøder, herunder dyrkningssikkerhed og sikkerhed for afsætning.

## **Regne på maskinpark ellersalg af maskinstationsydelser**

Hvis du vil regne på at ændre din maskinpark og sælge maskinstationsydelser til andre, kan du:

- analysere nuværende maskinomkostninger med en maskinanalyse kan foretages i planlægningsværktøjet FMS.
- opstille forventet "ny maskinpark" og beregne tidsforbrug og økonomi i denne igen i FMS. Huske egen anvendelse og opstille salgsmål på basis af maskinanalysen og foretage en vurdering af totaløkonomi i forhold til indtjening og risiko.

### **Regne på ændret dyrkning – f.eksreduceret jordbearbejdning**

Hvis du vil regne på at ændre dyrkning fra pløjning til reduceret jordbearbejdning eller til no till /conservation agriculture, kan du:

- definere eksisterende afgrødesammensætning i sædskifte 1.
- definere alternativ afgrødesammensætning i sædskifte 2, herunder ændret forhold mellem vintersæd og vårsæd og behov for efterafgrøder. Se kommentar om efterafgrøder ved beregning af sædskifteøkonomi ovenfor.
- justere diverse forudsætninger for bedriftens forhold og forventninger, herunder udbytteniveau og indkøringstab. Bemærk ved anvendelse af beregning af tidsforbrug at tilpasse de udførte maskinopgaver til forventede forhold, herunder med fokus på jordbearbejdning og planteværn.

Maskin- og arbejdsomkostninger bør være i fokus. Hvis ikke der er udarbejdet maskinanalyse og maskinstrategi for omlægning med FMS, bør det gøres. Brug evt. tal fra din driftsgrensanalyse eller lav en grovanalyse med Din Bundlinje Mark som udgangspunkt.

I mange tilfælde vil en sådan omlægning medføre investeringer i nye maskiner, der de første år kan påvirke de samlede maskin- og arbejdsomkostninger i opadgående retning. På lidt længere sigt bør det være muligt at realisere et lavere niveau for maskin- og **(** $\odot$  bejdsomkostninger end før omlægning, hvis jordbearbejdning reduceres eller helt fjernes.

Vær opmærksom på, om frigjorte arbejdstimer fra marken kan aflønnes af andet værdiskabende arbejde eller bliver ufordelt omkostning, som alligevel skal aflønnes.

#### **Vurdere økonomien for omlægning til økologi**

Hvis du vil vurdere økonomien ved økologisk produktion, så bemærk, at der findes særskilte værktøjer og metoder til omlægningstjek indenfor økologi. Kontakt din lokale økologirådgiver eller SEGES økologi for at høre mere.

Læs også: Omlægning til [økologisk landbrug](https://www.landbrugsinfo.dk/public/0/a/d/omlagning_okologisk_landbrug)

Hvis du ønsker at anvende nærværende værktøj til groft at estimere konsekvenser i en sådan situation, kan du anvende de økologiske afgrøder, der er udarbejdet kalkuler for i værktøjet under hensyntagen til management og f.eks. fokus på bekæmpelse af rodukrudt.

Ønsker du at anvende beregning af forfrugtsværdi, så husk at tilrette værdien heraf til økologisk. Et alternativ er selv at estimere udbytterne inkl. forfrugtsværdi for den enkelte afgrøde.

Ved modellering af økologiske sædskifter er der behov for at være ekstra opmærksom på næringsstoftilførslen, da økologiske bedrifter ikke har samme muligheder for at øge tildelingen af N som konventionelle bedrifter.

Kendskabet til nuværende næringsstofforsyning og dennes effekt på udbytteniveauer er afgørende for, om udbytteniveau og gødningsomkostning i værktøjet stemmer overens med virkeligheden. Såfremt der er behov for at øge tildeling af P og K, giver gødningsværktøjet til økologer et overblik over mulige produkter og priser.

Husk, at næringsstoffer betyder meget for udbytter, omkostninger og tilskud. Hvis der ikke fuldgødskes med gylle, indregner værktøjet køb af N til den pris, der opgives i standardforudsætninger. Hvis der indkøbes gødning, så husk at tilrette pris. Indkøbes der ikke gødning, så husk at sætte omkostning = 0.

Husk, at der findes en række tilskudsmuligheder for økologisk produktion. Se den opdaterede liste på [www.farmtal.dk](https://farmtalonline.dlbr.dk/) > støtteordninger:

- økologitilskud 870 kr. pr. ha
- omlægningstilskud 1.200 pr. år
- reduceret N tildeling tilskud 500 kr. pr. ha
- frugt og bær tillæg kr. 4.000 pr. ha

### **Vurdere økonomien i en forpagtning**

Hvis du vil vurdere økonomien i en forpagtning, kan du:

Anvend nedenstående regneark: Økonomi ved forpagtning, hvori der findes oplysninger om niveauer for forpagtningsafgift og mulighed for at beregne økonomi med forpagtninger.

Tilpas evt. værktøjet med oplysninger om indtjening i marken fra nærværende "Økonomi i afgrøder og sædskifter".

### **Inddrage transportomkostninger i beregning**

Hvis du vil inddrage transportomkostninger i din beregning, kan du anvende tommelfingerregler eller egne beregninger fra værktøj til beregning af transportomkostninger. De beregnede årlige omkostninger indarbejdes i maskin- og arbejdsomkostninger. Se link til beregning af transportomkostninger nedenfor. Tommelfingerreglerne er:

- Dyrkning af korn med handelsgødning og nedmuldning af halm kosterca. 100 kr. pr. km pr. ha pr. år.
- Dyrkning af korn med gylle og bjærgning af halm eller majs til helsæd kosterca. 200 kr. pr. km pr. ha pr. år.
- Dyrkning af græs til slæt med gylle kosterca. 300 kr. pr. km pr. ha pr. år.

### **Sammenholde normtal med egen præstation**

Hvis du vil sammenholde normtal med din egen præstation, kan du:

- Finde inspiration i Business Check, hvor der findes gennemsnitstal og fraktilanalyser for indtægter og omkostninger for både salgsafgrøder og grovfoder.
- Få udarbejdet egen driftsgrensanalyse hos din rådgivningsvirksomhed, og start eventuelt med at lave egen grovanalyse med værktøjet "Din Bundlinje Mark".

# **Linkstil andre relevante værktøjer:**

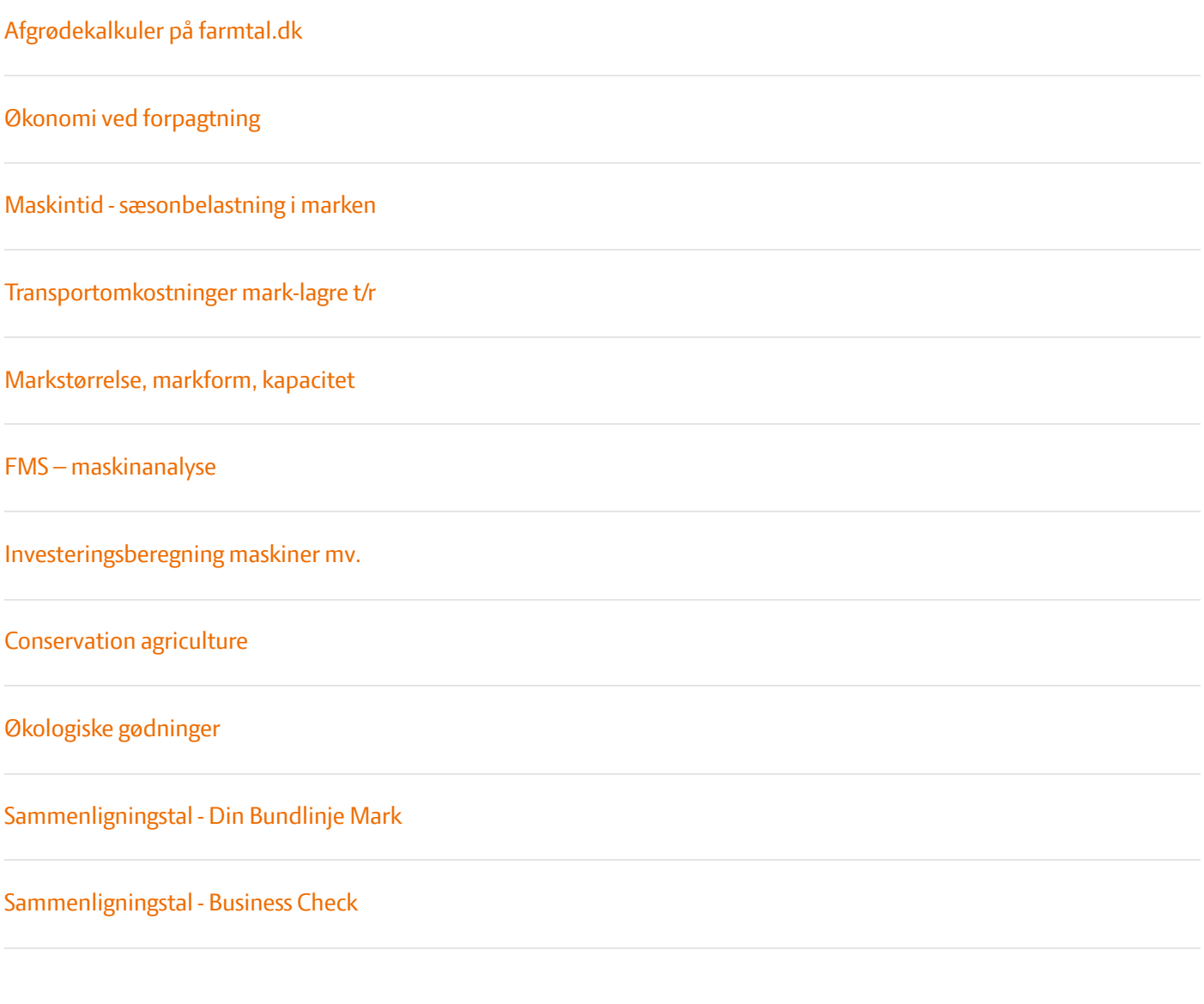

**Emneord**

#### **Planter**

#### Tema: Maskiner og Markteknik - dyrkning og håndtering af [landbrugets](https://www.landbrugsinfo.dk/public/4/1/9/maskiner_markteknik) afgrøder

På denne side samles artikler og undersøgelser om bl.a. tørring og opbevaring af salgsafgrøder, FarmTest, lovgivning om landbrugets køretøjer, maskinøkonomi og meget mere. Siden er målrettet landbrugskonsulenter i DLBR systemet, landmændene og i nogen gr...

Publiceret: 19. december 2018 Opdateret: 31. oktober 2022

# **Vil du vide mere?**

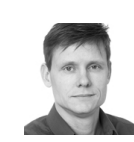

**Michael [Højholdt](https://www.landbrugsinfo.dk/search?generated=true&sort=RelevanceDesc&query=Michael%20H%C3%B8jholdt)** Afdelingsleder SEGES

[mih@seges.dk](mailto:mih@seges.dk) [+45 2171 7781](tel:+45 2171 7781)

#### **Støttet af**

Promilleafgiftsfonden for landbrug

SEGES Innovation P/S Agro Food Park 15 8200 Aarhus N Tlf. [8740 5000](tel:8740 5000) Fax. 8740 5010 Email [info@seges.dk](mailto:info@seges.dk)

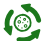